# Audio DSP процессор BM2114dsp

# Содержание

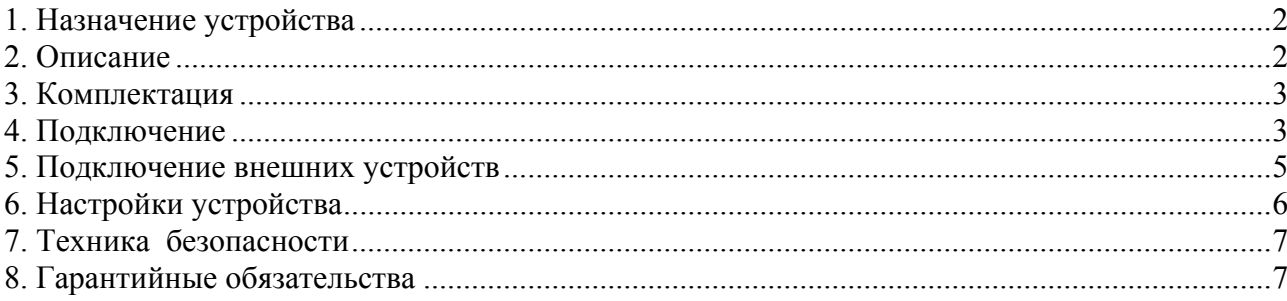

# **1. Назначение устройства**

Audio DSP процессор BM2114dsp (далее - устройство) предназначен для цифровой обработки звукового сигнала в составе аудиосистемы. Устройство позволяет настроить звук каждого динамика отдельно с учетом влияния акустического оформления. Позволяет полностью раскрыть потенциал любой акустики.

Основные функции устройства:

- − Кроссоверы;
- − Параметрические эквалайзеры;
- − Задержки;
- − Лимиттеры;
- − Подключение внешней кнопки и/или потенциометра для изменения параметров без ПК;
- − Подключение внешних ЦАП и АЦП по шине I2S;

### **2.Описание**

Устройство представляет собой печатную плату без корпуса с элементами.

Основа устройства – микросхема ADAU1701. Это звуковой DSP процессор со встроенными АЦП и ЦАП. Также на плате имеется система питания, программатор USB, разъемы. Устройство питается от разъема USB. Также можно подать внешнее питание 5 Вольт на

выводы 5V (+5 Вольт) и GND (Земля). Возможно питание от 12 вольт, но в этом случае нужно добавить радиатор на микросхему LD1117.

Для подключения аудио доступно 2 входа RCA и 4 выхода RCA.

Кроме того имеется 12 выводов, обозначенных MP0-MP11 для подключения кнопки, переменного резистора, внешнего АЦП или ЦАП. Полное описание выводов MP0-MP11 можно посмотреть на сайте analog.com в разделе ADAU1701 «Техническое описание на английском Rev. C» страница 45 (MULTIPURPOSE PINS).

Для настройки процессор подключается через USB к компьютеру.

Обработка сигнала в процессоре происходит точно так, как хочет пользователь. Логические блоки можно соединять в любом порядке, наращивать, комбинировать.

Технические характеристики устройства

Таблица 1

Технические характеристики

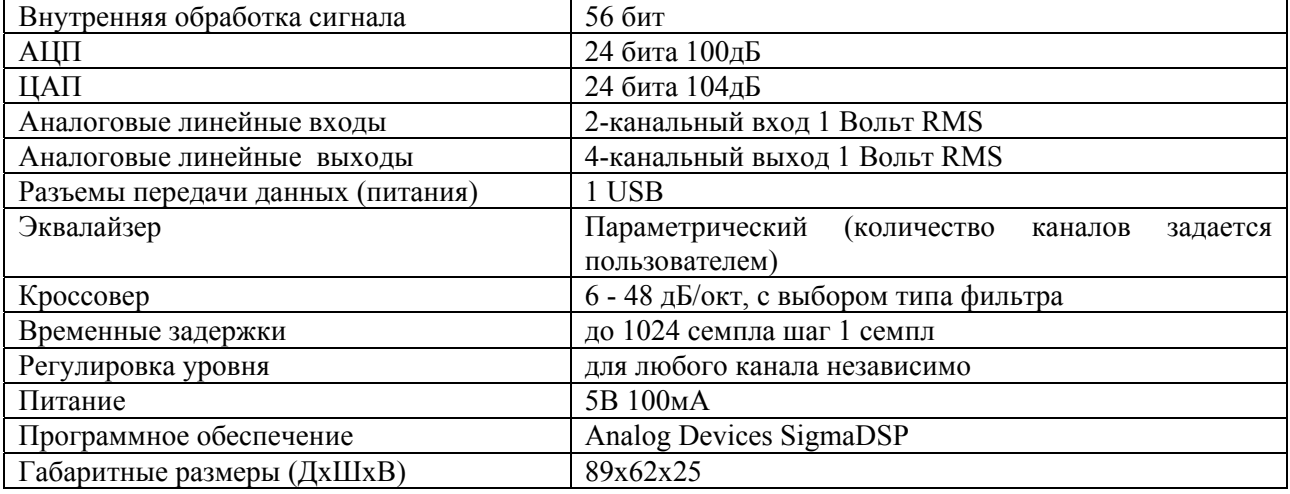

Производитель оставляет за собой право изменять комплектацию и технические характеристики товара без предварительного уведомления, при этом функциональные и качественные показатели товара не ухудшаются.

#### **3. Комплектация**

Таблица 2

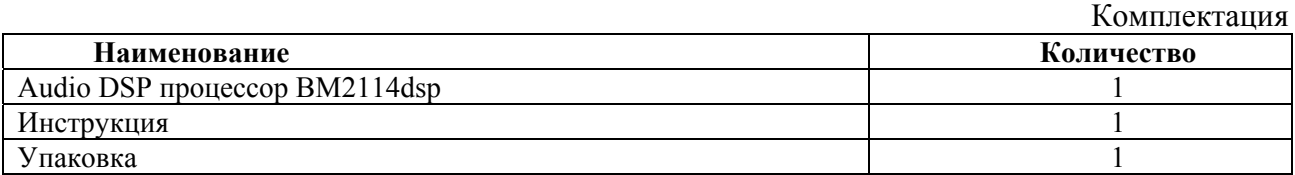

Внимание: Кабель USB и межблочные RCA кабели не входят в комплект.

#### **4. Подключение**

Пример построения 2 полосной аудиосистемы на основе BM2114dsp на схеме 1.

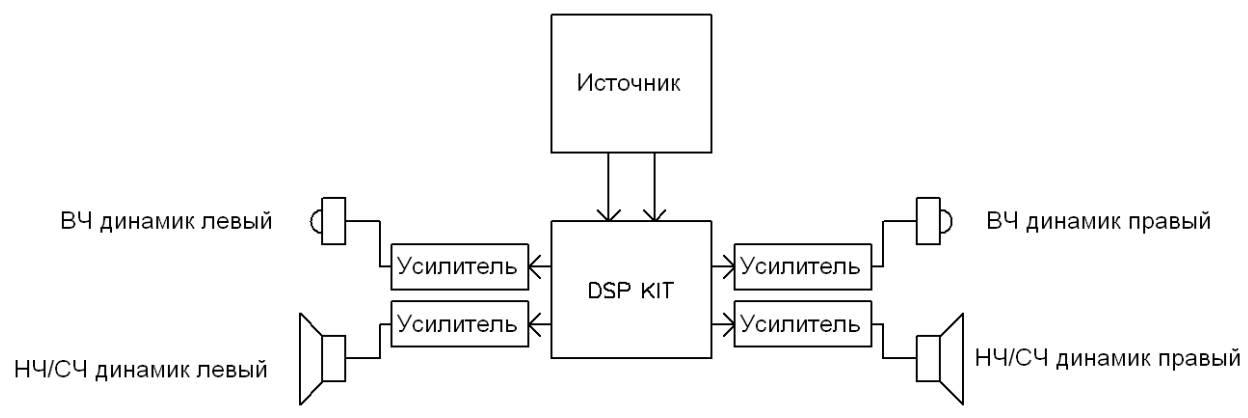

Схема 1. 2-полосная аудиосистема.

Каждый динамик подключается через отдельный усилитель и отдельный канал процессора. Разделение на частотные полосы проводится внутри процессора. Для точной настройки возможно загрузить измеренные АЧХ в формате MLSSA в ПО SigmaStudio и скорректировать АЧХ системы в автоматическом режиме.

Пример построения 3 полосной аудиосистемы с сабвуфером на основе 2 плат BM2114dsp на схеме 2.

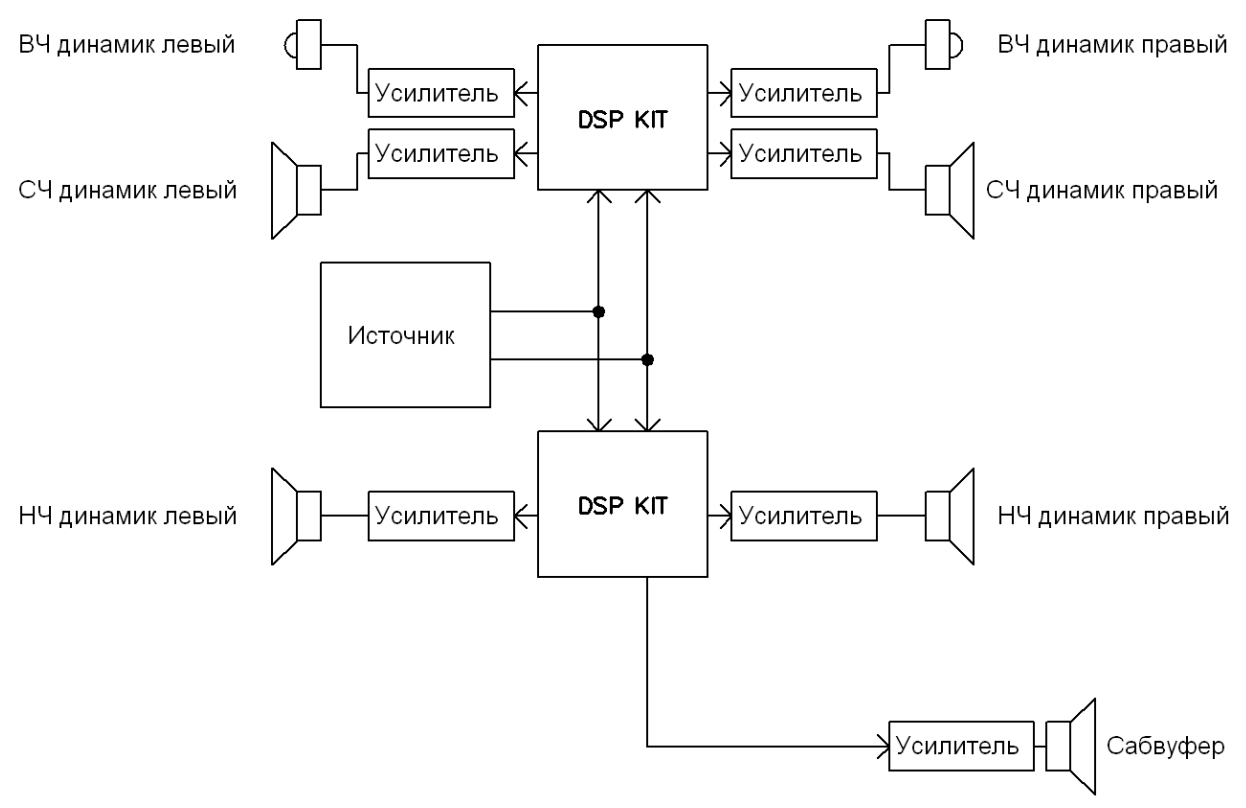

Схема 2. 3-полосная аудиосистема с сабвуфером.

Пример построения 4 полосной аудиосистемы на основе 2 плат BM2114dsp на схеме 3:

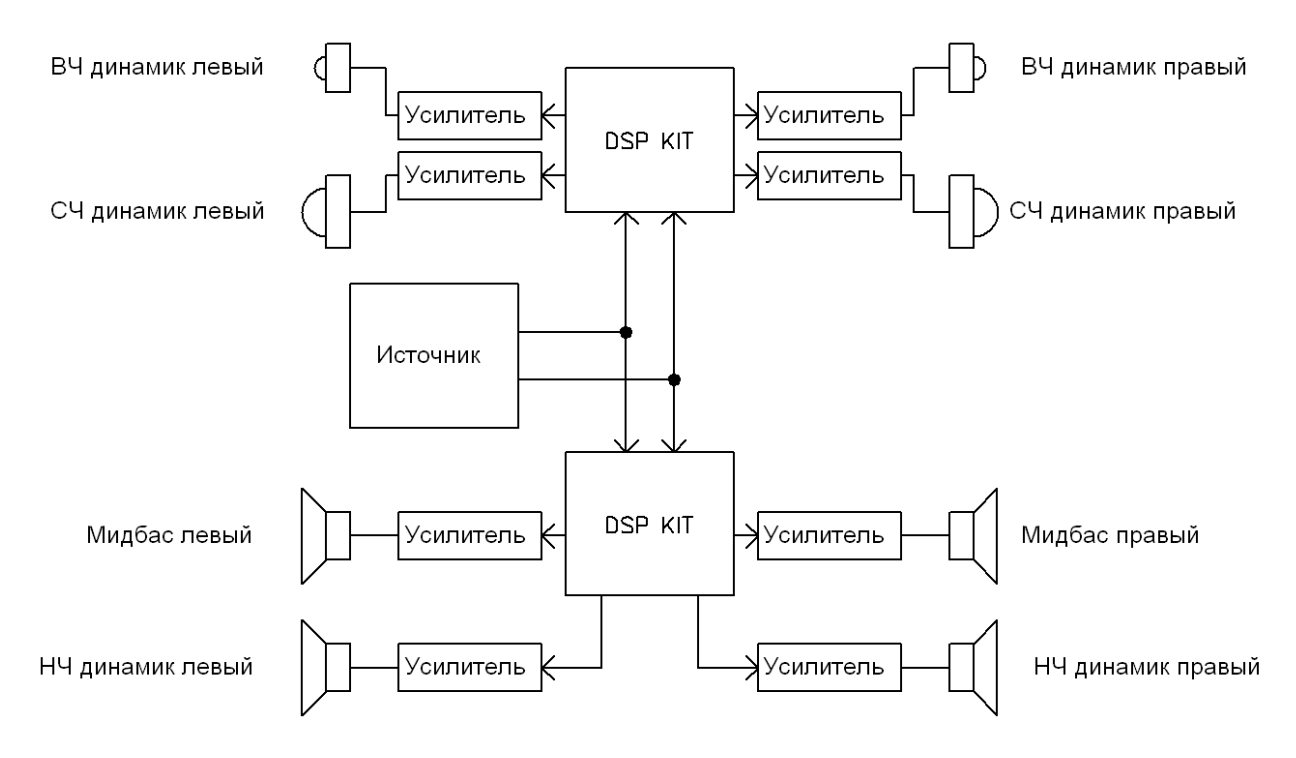

Схема 3. 4-полосная аудиосистема.

Варианты подключения не ограничиваются данными схемами. Пользователь сам выбирает конфигурацию, количество и тип динамиков.

Для защиты высокочастотных динамиков рекомендуется подключать их через пленочный конденсатор. Емкость конденсатора в микрофарадах рассчитывается по формуле C=1000000/(2\*3.14\*R\*F), где R-сопротивление ВЧ динамика в Омах, F-частота в Герцах. Частота выбирается в 3-4 раза ниже частоты раздела. Для недорогих динамиков можно использовать конденсаторы типа К73-16, К73-17.

#### **5.Подключение внешних устройств**

#### **ВНИМАНИЕ! При подключении внешних устройств первым нужно подключать вывод ЗЕМЛЯ (GND)!**

#### **ВНИМАНИЕ! Все устройства нужно подключать при отключенном питании!**

Внешние устройства подключаются к выводам MPx напрямую. Выводы работают с логическими уровнями 3.3В. Выводы не имеют защиты от перенапряжения, переполюсовки. Поэтому провода должны быть как можно более короткие.

К аудиопроцессору можно подключить 4 шт. стерео АЦП и 4 шт. стерео ЦАП.

Внешние звуковые АЦП и ЦАП подключаются по шине I2S. Назначение сигналов в шине I2S:

BCLK - Bit clock line - Тактовая частота для данных LRCLK – Word clock line – Частота дискретизации =  $48$ к $\Gamma$ ц SDATA – Данные (2 канала)

Устройства на шине I2S могут работать в режиме Master или Slave (Ведущий или Ведомый). Причем только одно из них может быть Master.

 $T_{0}$ б $\pi$ 

В режиме Master используйте выводы MP10 и MP11.

В режиме Slave используйте выводы MP4 и MP5.

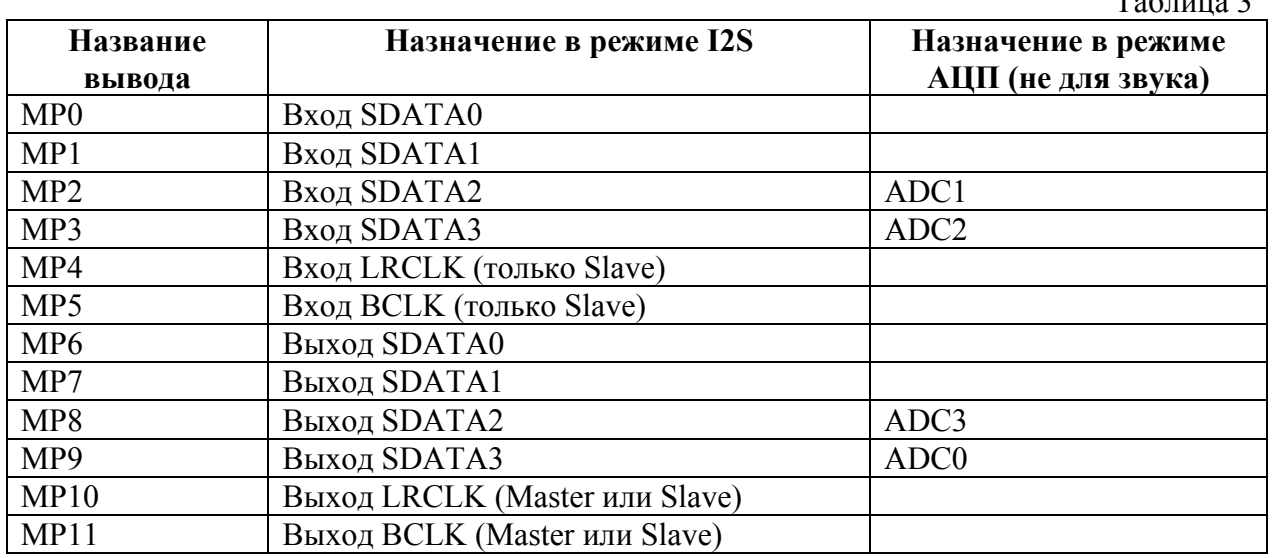

Для работы АЦП и ЦАП может понадобиться сигнал MasterClock. Чип ADAU1701 не имеет такого выхода. Для получения сигнала нужно применить внешний генератор 12.288 MHz.

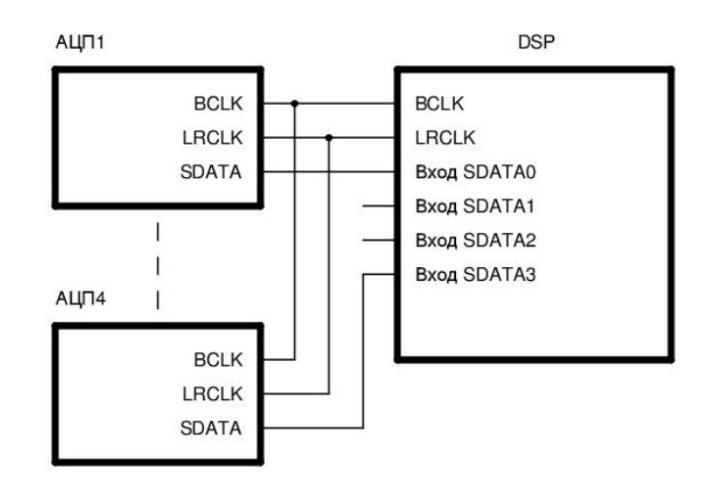

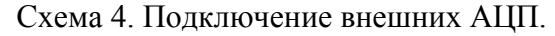

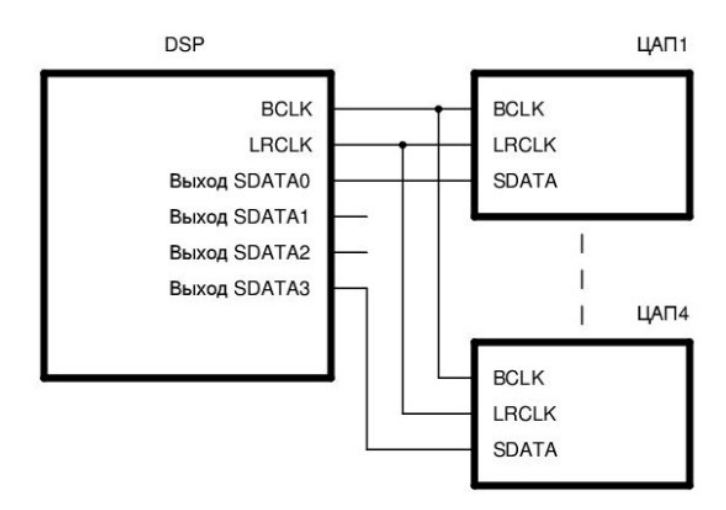

Схема 5. Подключение внешних ЦAП.

Кроме того выводы MPx могут работать как АЦП (не звуковой) и как цифровые выводы общего назначения. К ним можно подключить переменный резистор, кнопку или светодиод.

Помните, что выводы MPx работают с напряжением от 0 до 3.3 Вольт. Не подавайте на них большие напряжения!

#### **6. Настройки устройства**

Настройка устройства производится с компьютера через кабель USB. Для настройки нужно скачать программу Analog Devices SigmaStudio. В комплекте с программой есть драйвера для устройства. Устройство определяется как программатор USBi.

Рекомендуется скачать с нашего сайта готовый проект и посмотреть обучающее видео.

**Внимание:** Все настройки, сделанные на ПК сохраняются в оперативную память устройства и потеряются после выключения. Для того чтобы сохранить настройки в долговременную память (E2PROM) нужно на вкладке Hardware Configuration нажать правой кнопкой на блок ADAU1701 и выбрать Write Latest Compilation to E2PROM. После этого нужно будет отключить USB и внешнее питание (если оно подключено).

# **7. Техника безопасности**

Особое внимание уделяйте приведенным ниже инструкциям по технике безопасности:

- − избегайте попадания пыли, грязи и мусора на внешние разъемы устройства;
- − не допускайте механических воздействий на устройство, способных повредить изделие;
- − не допускайте пролива жидкости на устройство;
- − не пытайтесь самостоятельно разбирать устройство;

Несоблюдение вышеуказанных требований может привести к отказу устройства.

#### **8. Гарантийные обязательства**

Срок гарантии устанавливается 6 месяцев с момента покупки. Претензии по качеству оборудования не принимаются в случаях:

− наличия механических повреждений или следов вскрытия;

− нарушения правил транспортировки, хранения и эксплуатации, указанных в документации, сопровождающей изделие.